## **Artikel: Das Modul Aufgaben - Bearbeitung über die App Aufgaben in der KleanApp erstellen**

Mit dem Modul Aufgaben ist es Ihnen, Ihren Mitarbeiterinnen und Mitarbeitern möglich, komfortabel über die Mobile App KleanApp Aufgaben zu verwalten. Mit nur wenigen Klicks können Sie die Aufgabe erstellen, bearbeiten erledigen oder wieder löschen.

Sie können dieses Modul ebenfalls dazu verwenden, Informationen oder Nachrichten an Ihre Mitarbeiter zu versenden. Durch die Funktion **Als Erledigt markieren** können diese den Erhalt bestätigen.

Im Startbildschirm der App können Sie sich über den Button **Aufgaben** eine Liste der Aufgaben von *allen* Objekten anzeigen lassen.

Unterhalb der Buttons werden Ihnen alle eigenen Aufgaben für den heutigen Tag angezeigt.

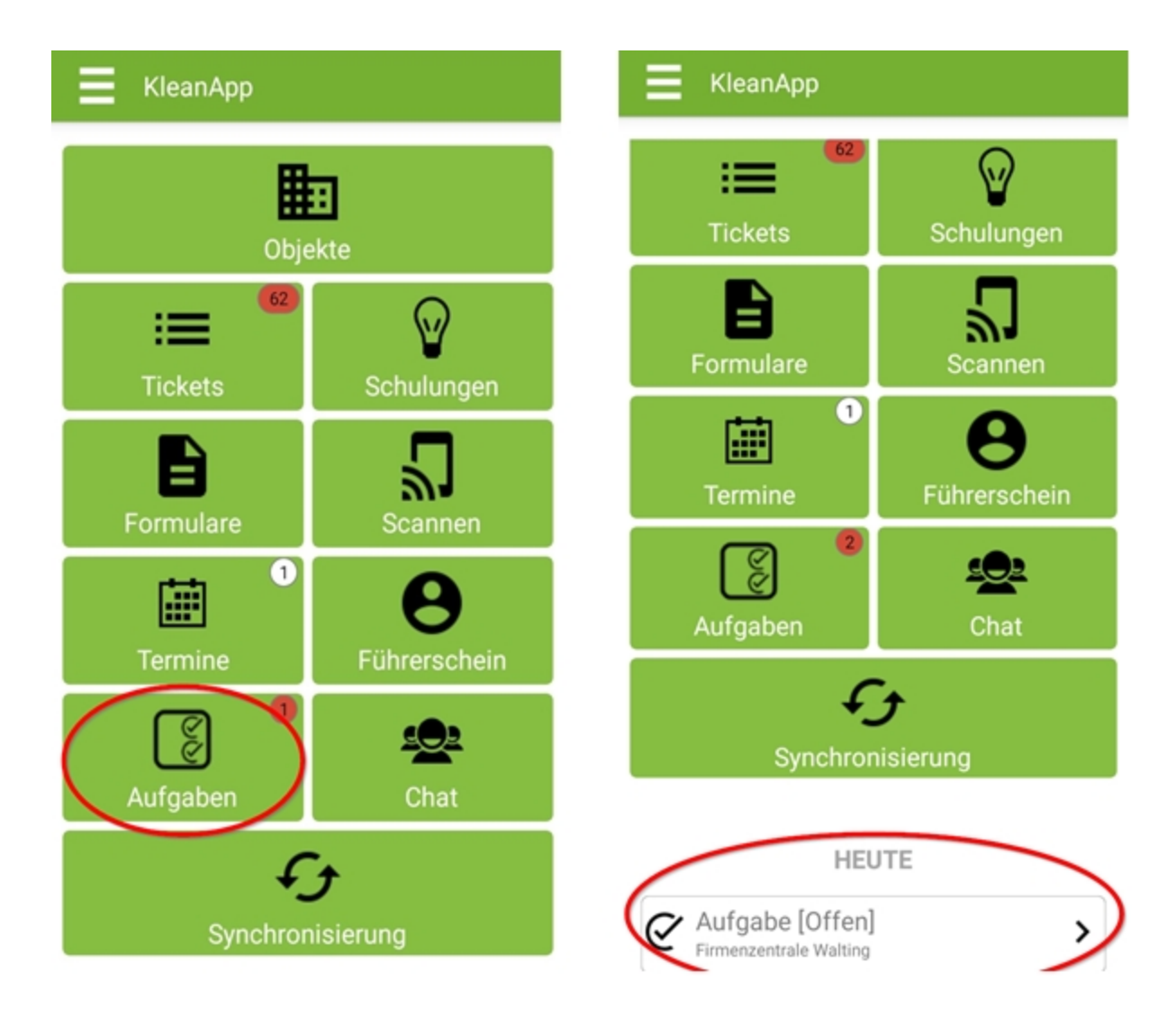

Alternativ können Sie sich über die Objektauswahl nur die Aufgaben *eines* Objektes anzeigen lassen.

Nach Auswahl eines Objektes über den Button **Objekte** zeigt der Button **Aufgaben** nur noch die eigenen Aufgaben des ausgewählten Objektes an.

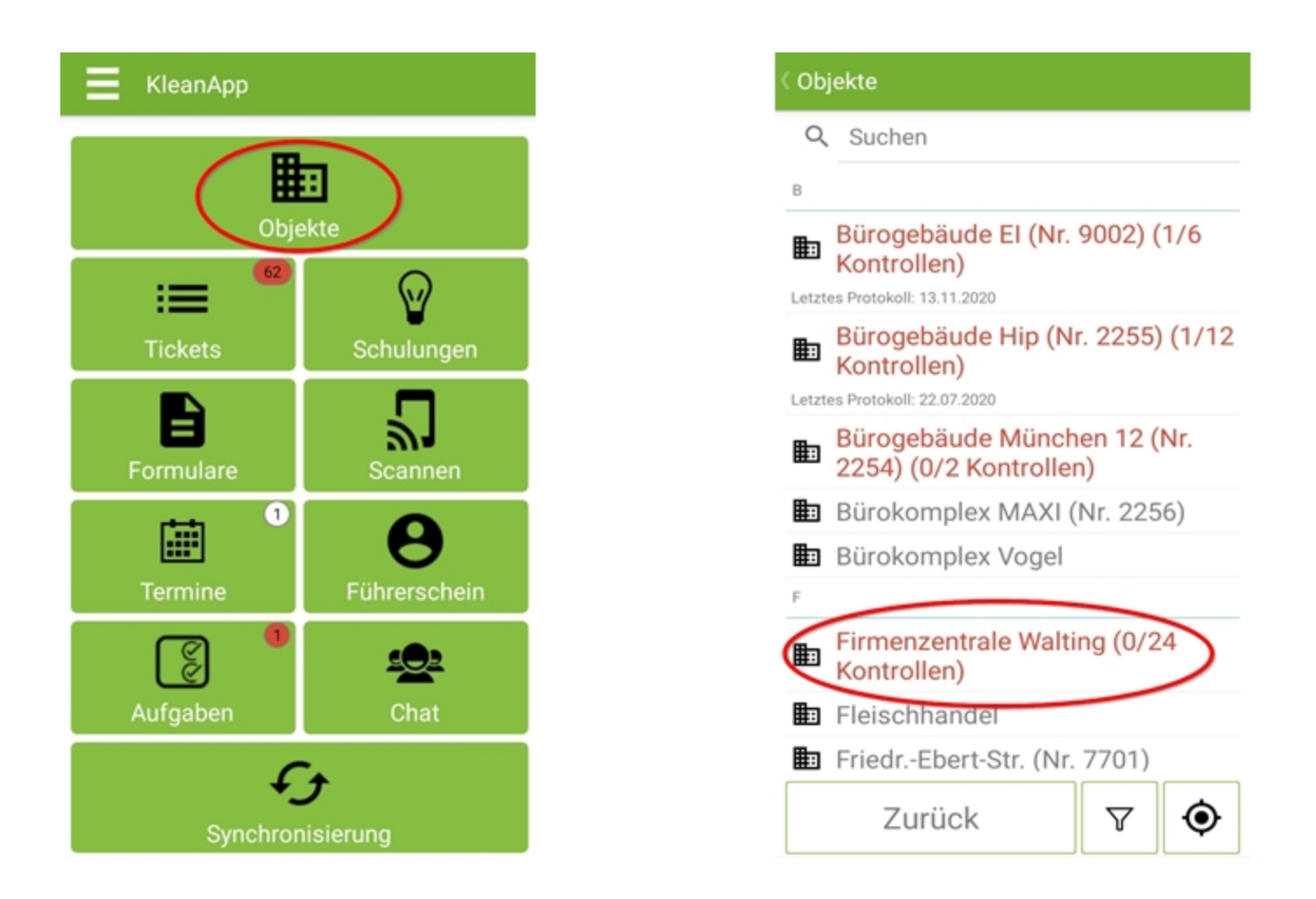

## **Erstellen, Bearbeiten, Erledigen und Wiedereröffnen von Aufgaben**

## **Erstellen**

Sie können sich selbst oder anderen Mitarbeitern Aufgaben erstellen.

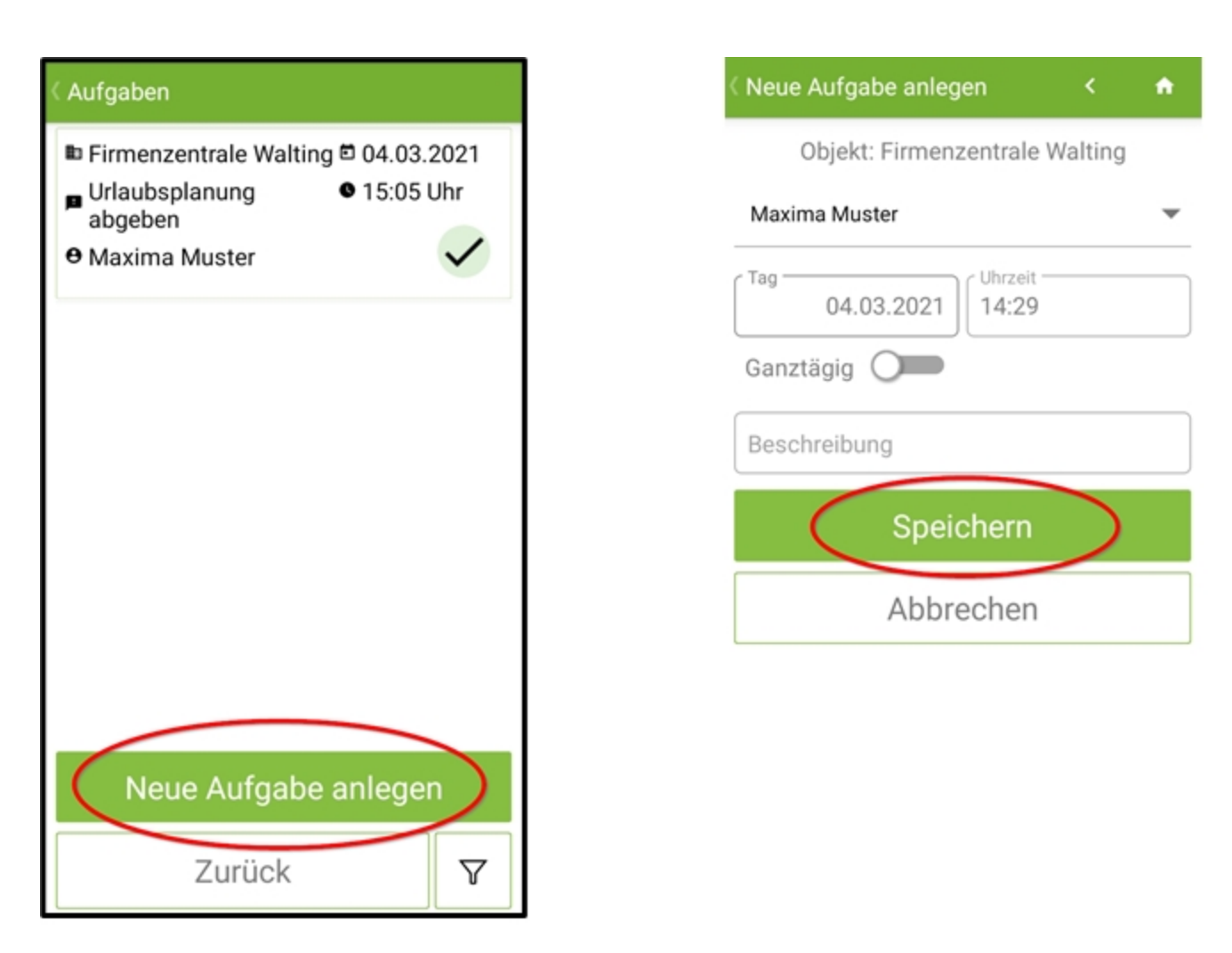

#### **Bearbeiten**

Öffnen Sie die Aufgabe, die sie ändern wollen, mithilfe eines Klicks auf die gewünschte Aufgabe in der Aufgabenliste. Im nächsten Fenster können alle Einstellungen angepasst werden. Nach Anpassung der Einstellungen mit **Speichern** bestätigen.

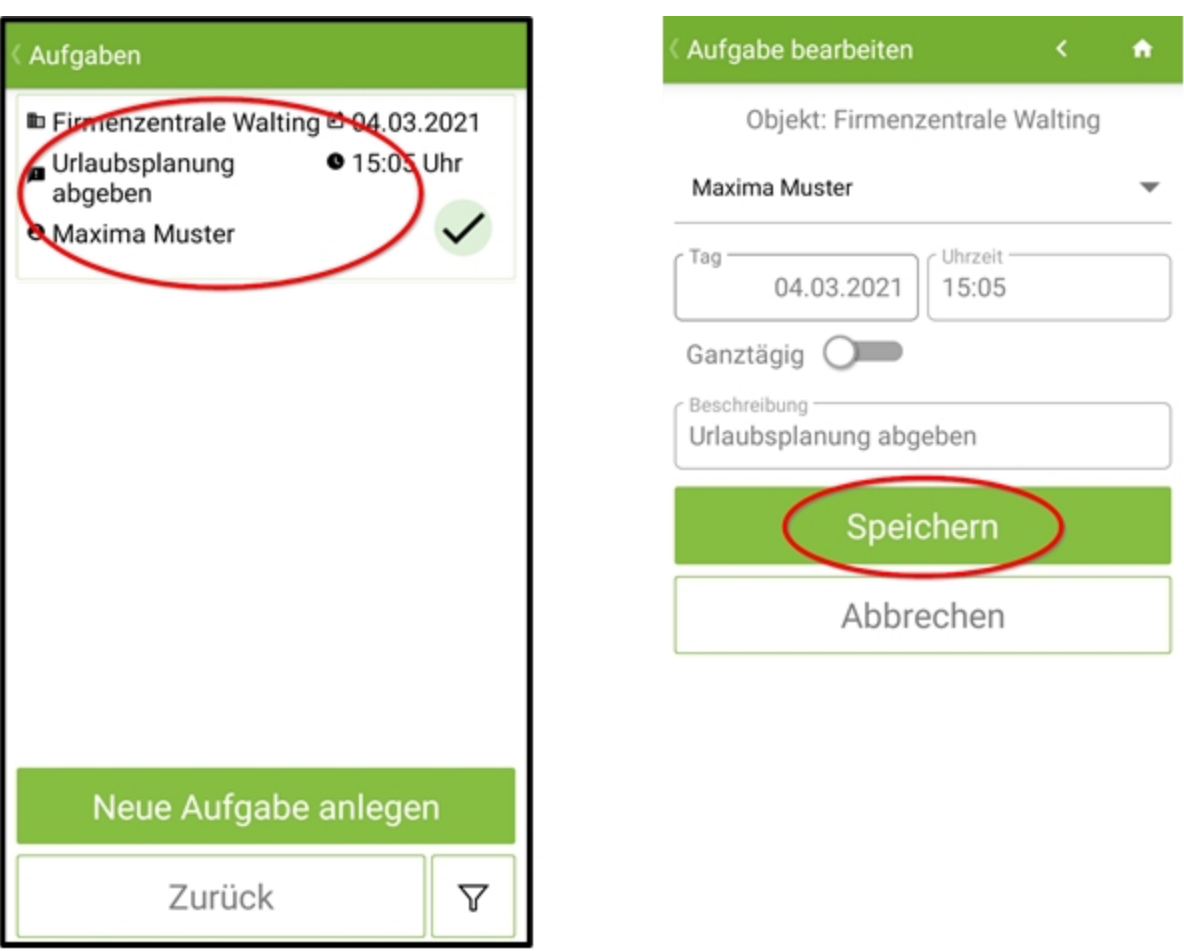

# **Erledigen**

Sie können Ihre Aufgaben direkt in der Aufgabenliste als erledigt markieren.

(Bestätigen Sie das Pop-Up Fenster mit **Ja**).

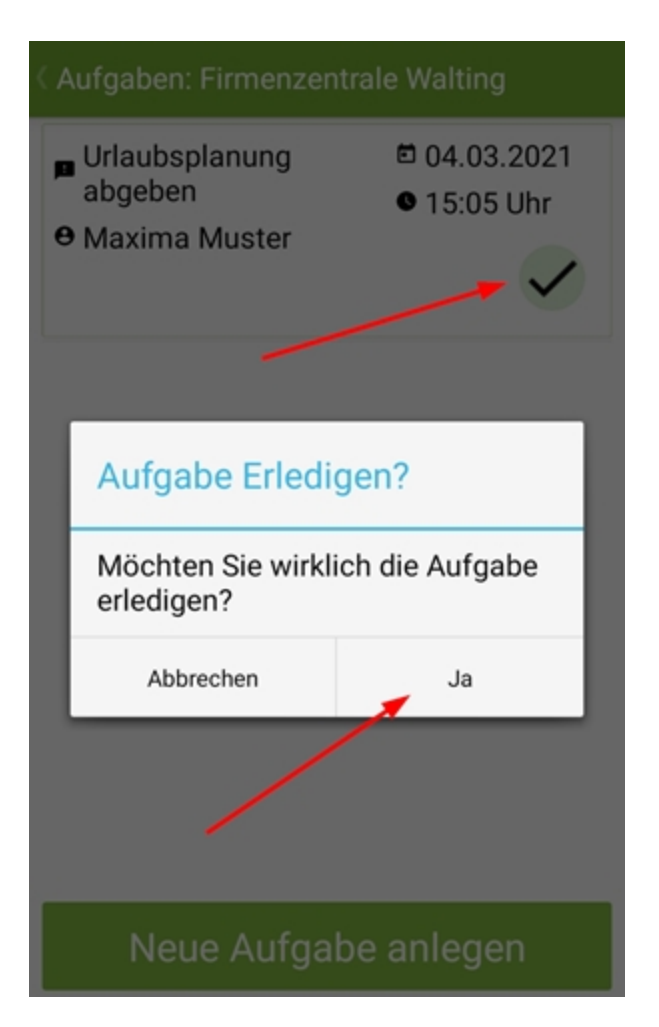

**Oder** Sie öffnen eine bestimmte Aufgabe und setzen diese dann im neuen Fenster auf Erledigt.

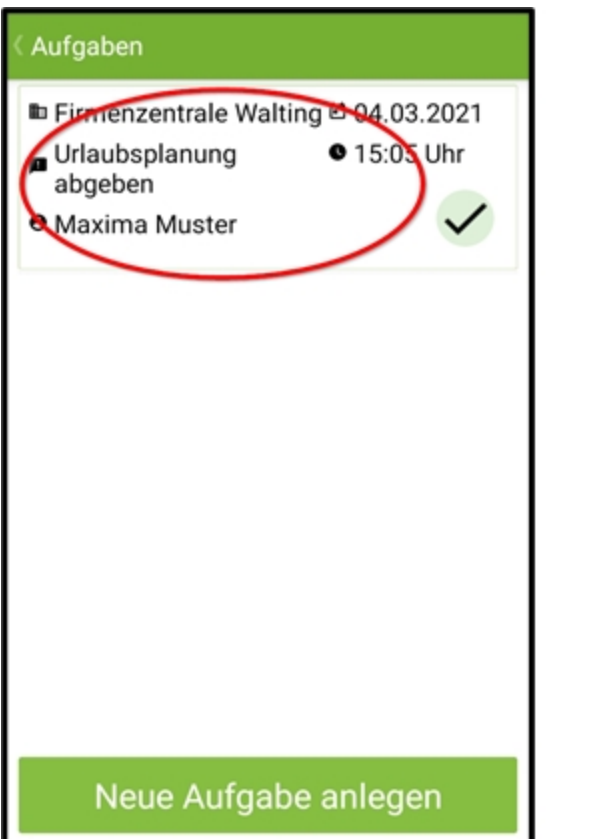

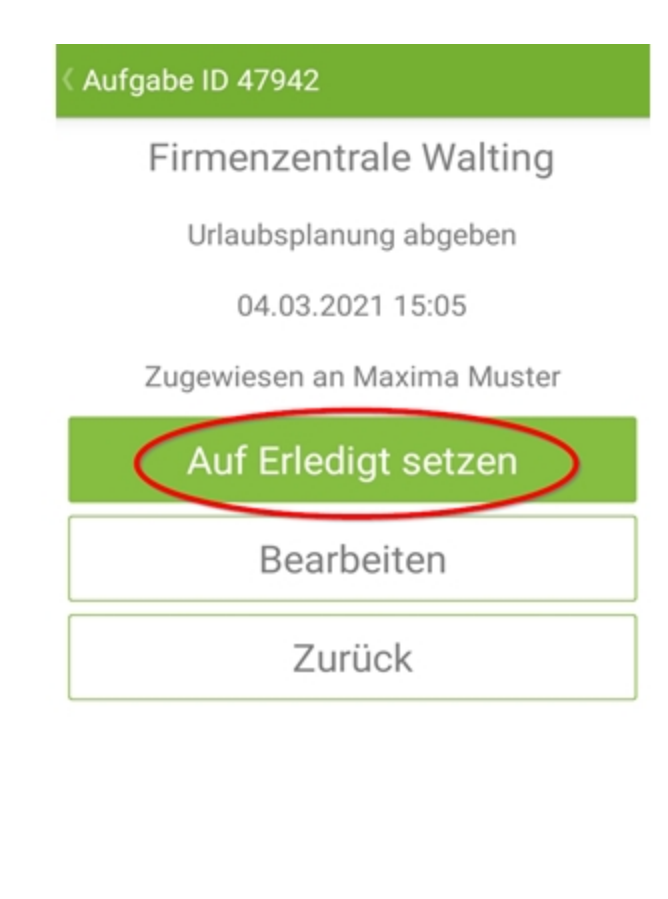

## **Wiedereröffnung**

Um den Status einer Aufgabe von Erledigt zurück auf Offen zu stellen, müssen Sie die Aufgabe öffnen und durch den Button **Wieder öffnen** zurücksetzen.

(Erledigte Aufgaben werden Ihnen nur durch angepasste Filtereinstellungen angezeigt).

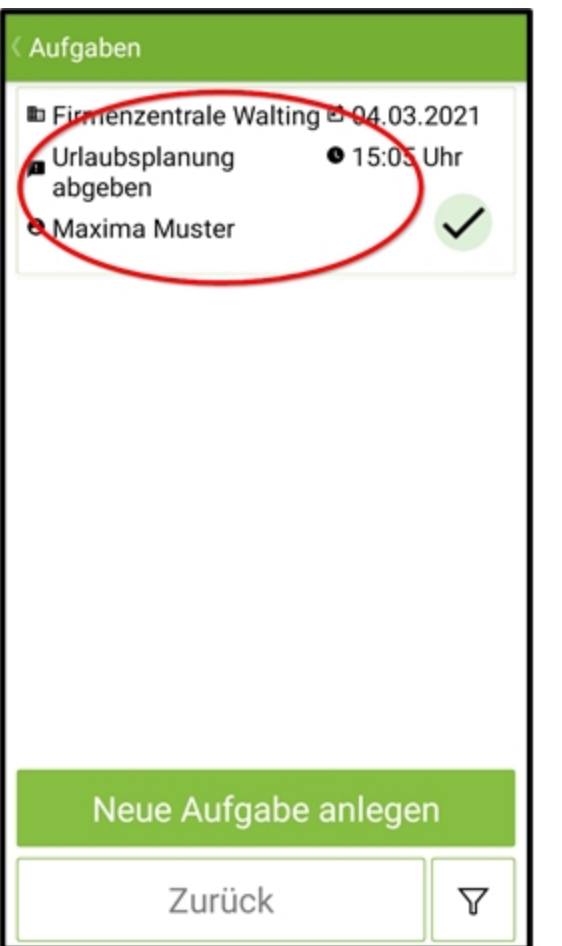

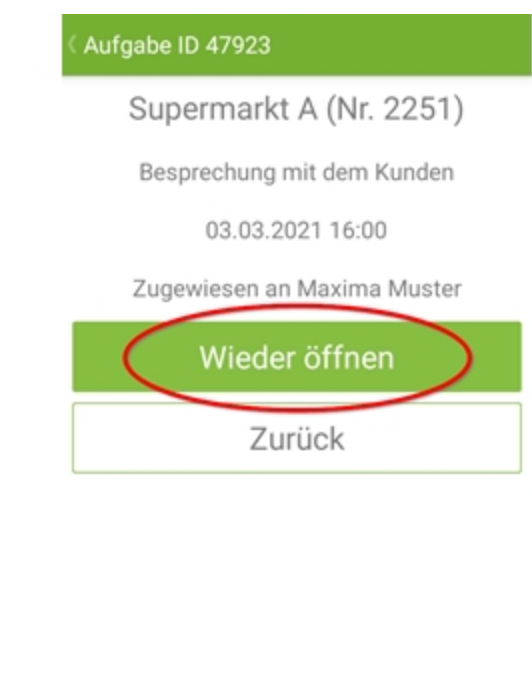

#### **Filter**

Nach einem Klick auf das Filtersymbol können Sie die Aufgabenliste nach verschiedenen Kriterien filtern.

Neben der Eingrenzung über das Datum, den Benutzer oder das Objekt, kann ebenfalls eingestellt werden ob bereits erledigte oder nur offene Aufgaben angezeigt werden sollen.

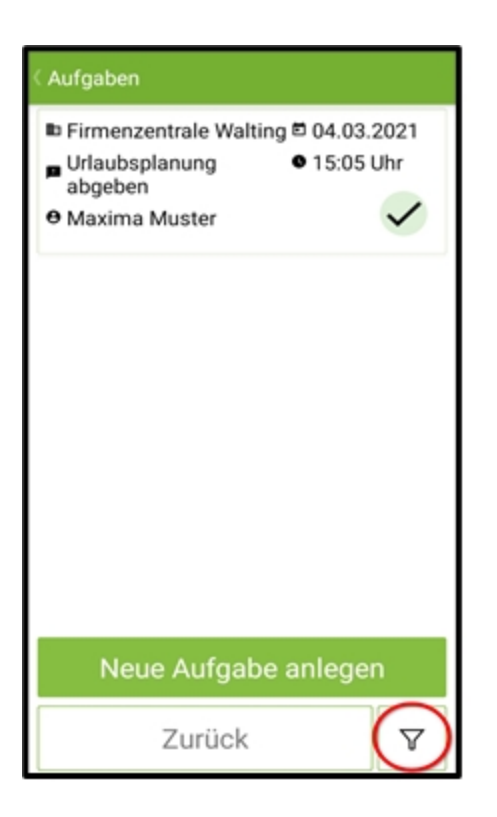

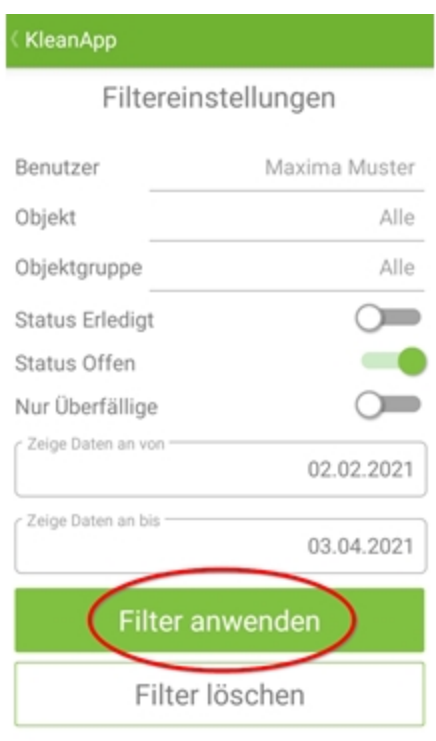